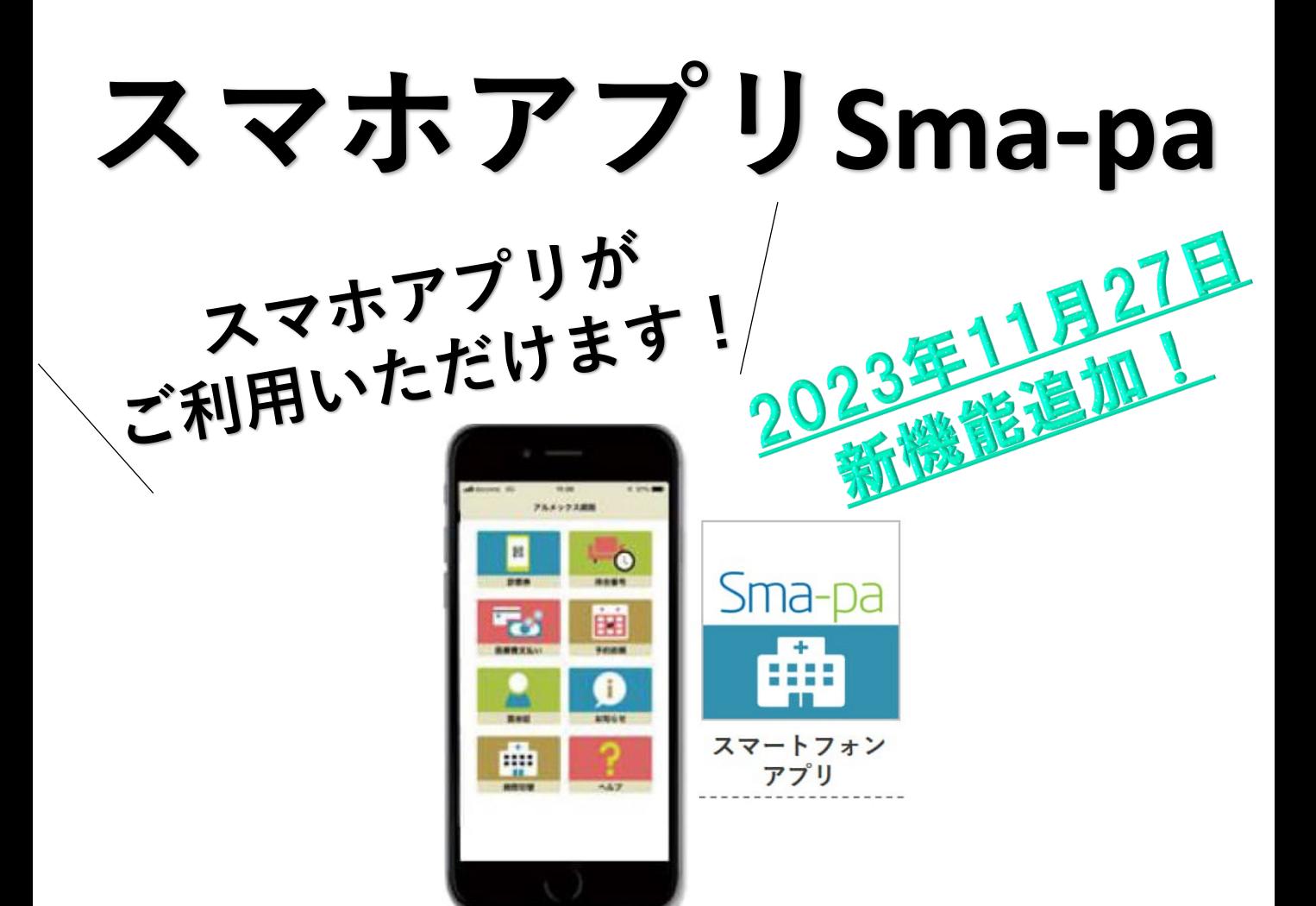

## **ー 受診にかかせないさまざまな機能を搭載 ー**

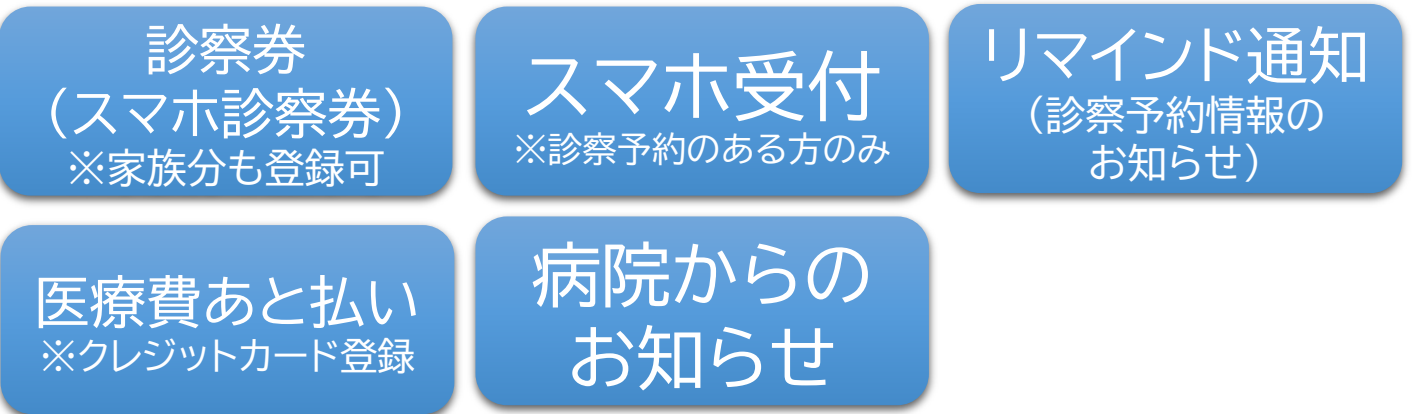

## **アプリの登録はこちらから**

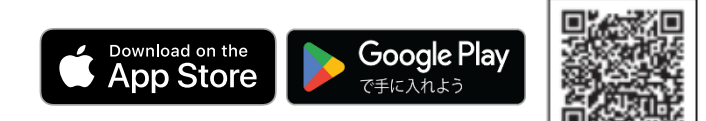

平鹿総合病院

## **スマホ診察券登録方法**

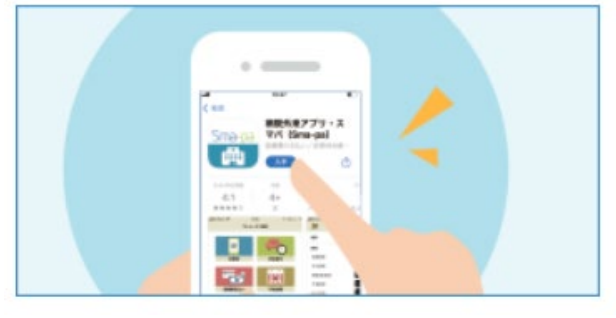

①まずはアプリをダウンロードし てください。

> Google Play で手に入れよう

Download on the<br>App Store

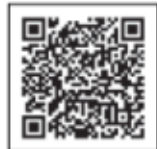

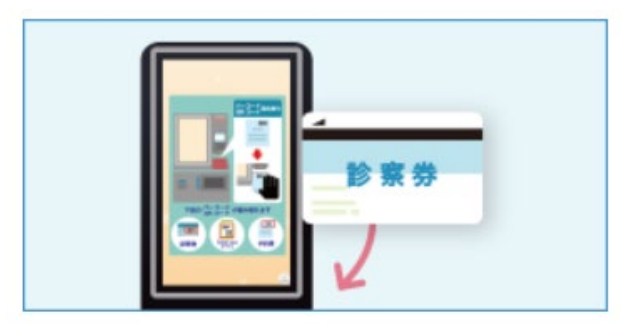

③診察券を院内端末でスキャンし てください。

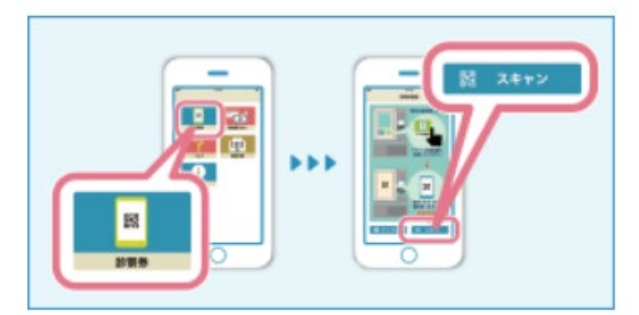

⑤スマートフォンアプリの「診察 券」から「スキャン」を選択します。

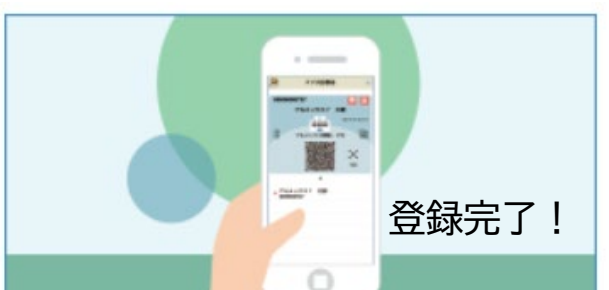

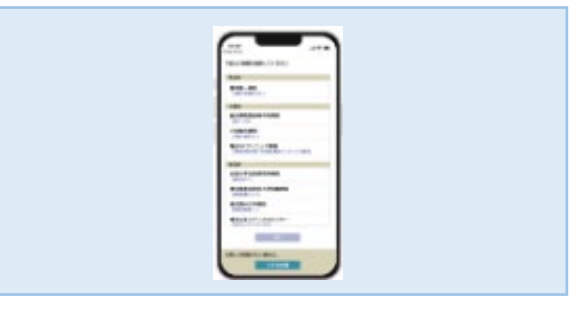

②アプリで当院を選択してください。

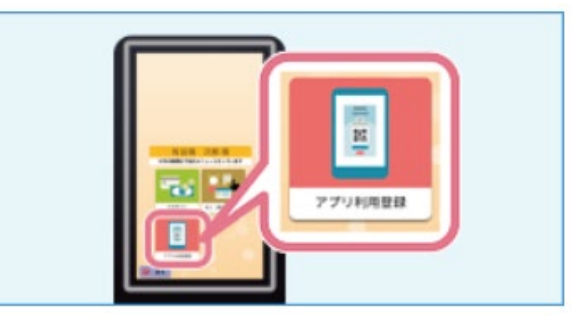

④院内端末の「アプリ利用登録」を 選択してください。

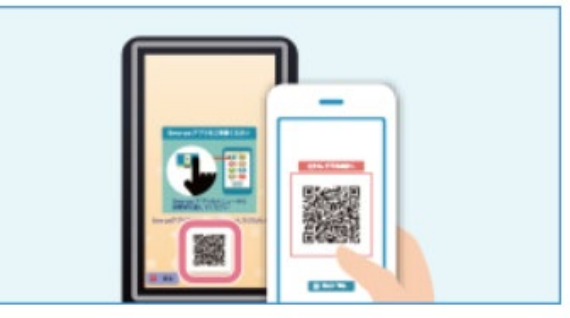

⑥院内端末に表示されるQRコード を読み取ってください。

## **クレジットカード登録方法**

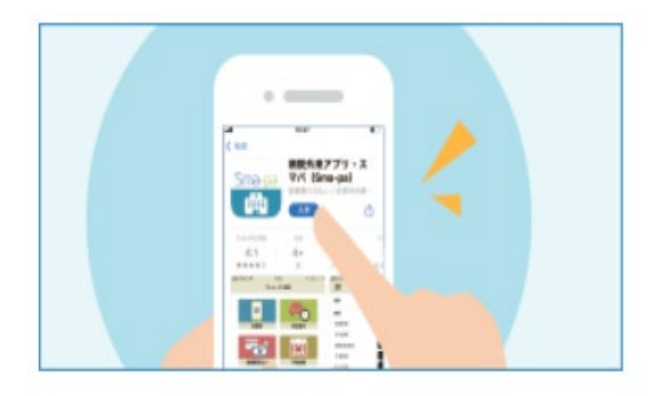

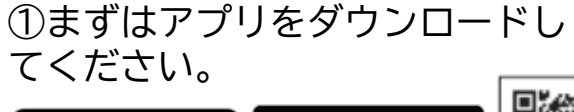

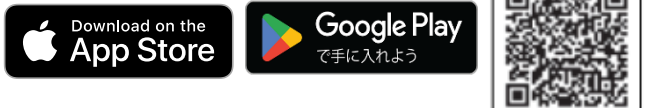

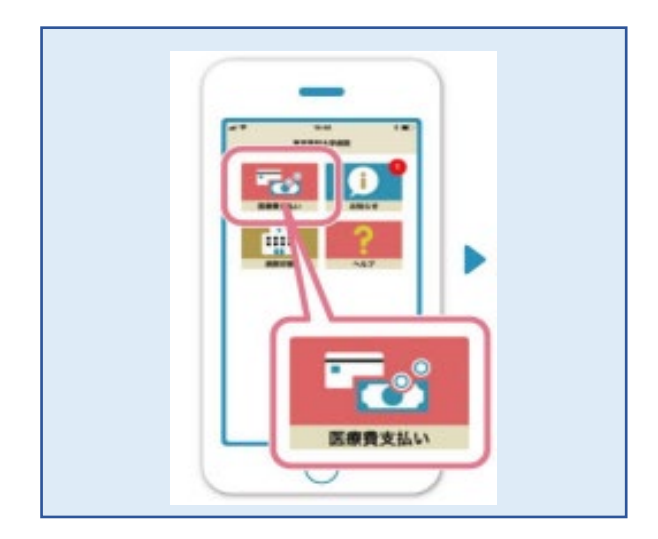

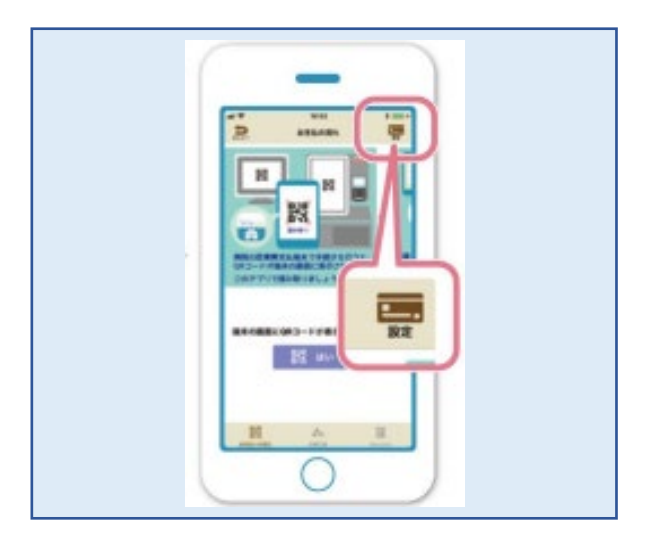

②「医療費支払い」を選択 ③「設定」を押してクレジットカ ードを登録

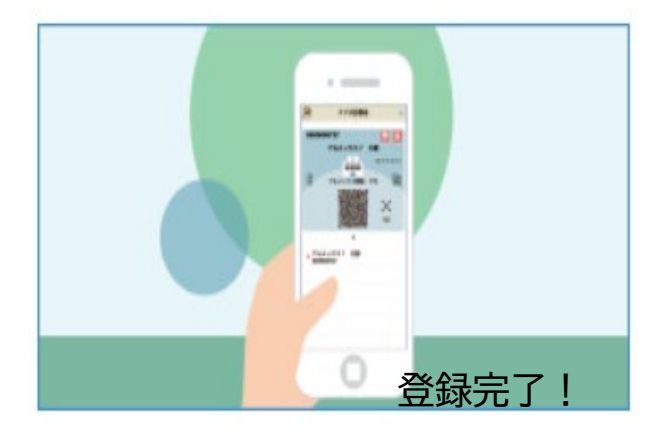